# **UWAGA: W DNIU AKTYWACJI NUMERU NALEŻY URUCHOMIĆ PONOWNIE TELEFON ABY POŁĄCZYŁ SIĘ Z SIECIĄ !**

# **Konfiguracja APN (Internet i MMS'y)**

Aby nasz telefon mógł korzystać z Internetu i MMS'ów, konieczne jest prawidłowe skonfigurowanie APN.

APN można skonfigurować w ustawieniach telefonu. W zależności od modelu telefonu i wersji oprogramowania ścieżka do ustawień APN może się delikatnie różnić od podanych poniżej.

#### **W Android:**

**Ustawienia > Więcej(lub Łączność bezprzewodowa) > Sieci komórkowe > Nazwy punktów dostępu**, będą tam domyślnie ustawione APN'y, należy je usunąć i dodać nowe z ustawieniami:

**Internet: Nazwa:** internet **APN:** internet

## **MMS:**

**Nazwa:** mms **APN:** mms.mojagsm.pl **MMSC:** [http://mms.mojagsm.pl:8002](http://mms.mojagsm.pl:8002/) **Proxy MMS:** 212.2.96.16 **Port MMS:** 8080 **MCC:** 260 **MNC:** 01 **Typ APN:** mms

Ustawia się tylko Nazwę i APN, reszta bez zmian. Bardzo ważne, aby po dokonaniu konfiguracji nacisnąć "Zapisz" lub Menu > "Zapisz".

### **W iOS:**

**Ustawienia > Sieć komórkowa > Opcje danych komórkowych > Sieć komórkowa danych**, wpisujemy:

**Dane: APN:** internet **Nazwa użytkownika:** *zostawiamy puste* **Hasło:** *zostawiamy puste*

**Dane LTE(opcjonalnie): APN:** internet **Nazwa użytkownika:** *zostawiamy puste* **Hasło:** *zostawiamy puste*

**MMS: APN:** mms.mojagsm.pl **Nazwa użytkownika:** *zostawiamy puste* **Hasło:** *zostawiamy puste* **MMSC:** [http://mms.mojagsm.pl:8002](http://mms.mojagsm.pl:8002/) **Proxy MMS:** 212.2.96.16:8080 **Maks. wielkość MMS:** 307200 **URL profilu UA dla MMS:** mms.mojagsm.pl **W Microsoft Windows Phone: Ustawienia > Komórkowe + SIM > Ustawienia Karty SIM >**

**Dodaj APN do Internetu: APN:** internet

**Dodaj APN do MMS'ów: APN:** mms.mojagsm.pl **MMSC URL:** [http://mms.mojagsm.pl](http://mms.mojagsm.pl/) **MMSC Port:** 8002 **Proxy MMS:** 212.2.96.16:8080 **Maksymalny rozmiar MMS:** 307200

W niektórych telefonach ustawienia wchodzą w życie zaraz po ich zapisaniu, inne wymagają uruchomienia telefonu ponownie.

# **Krótkie kody USSD :**

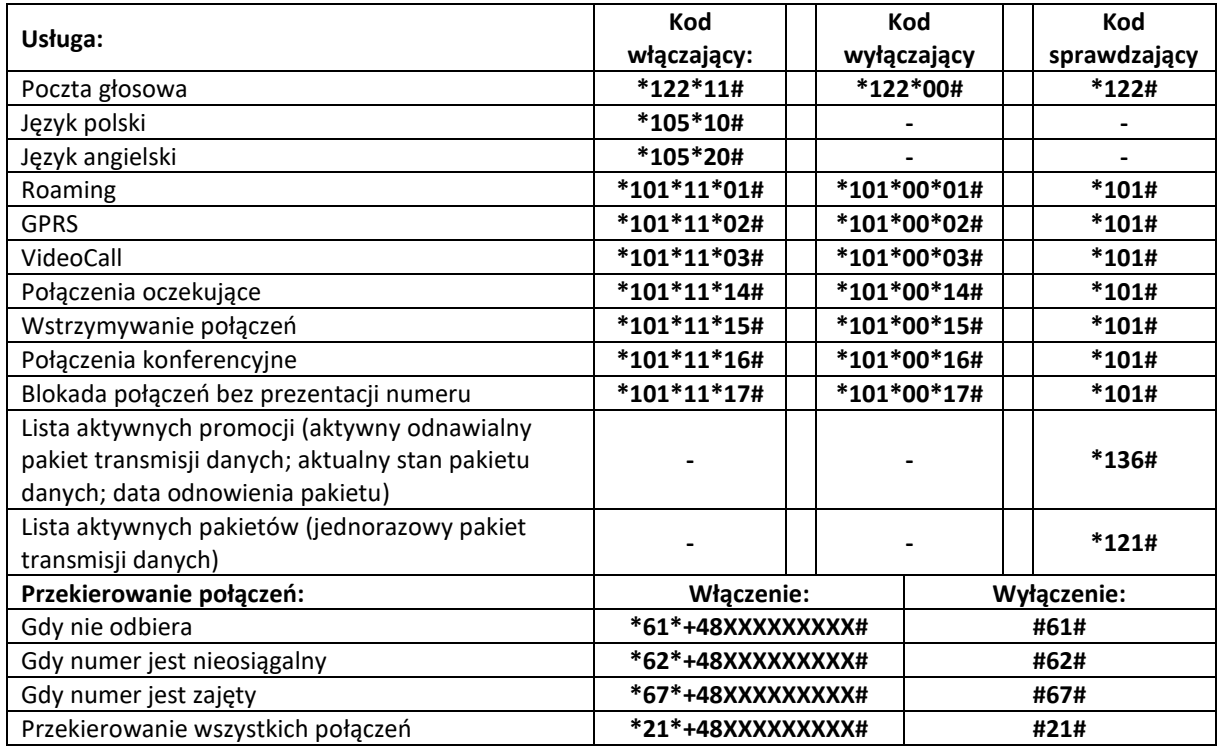

**Uwaga: w miejsce XXXXXXXXX należy wpisać numer telefonu na jaki ma zostać przekierowanie połączenie.**

Po wpisaniu kodu należy nacisnąć przycisk nawiązywania połączenia.

Koszt przekierowania połączenia przychodzącego jest zgodny z cennikiem taryfy.